## Uninstall program windows 7 command line

CLICK HERE TO DOWNLOAD

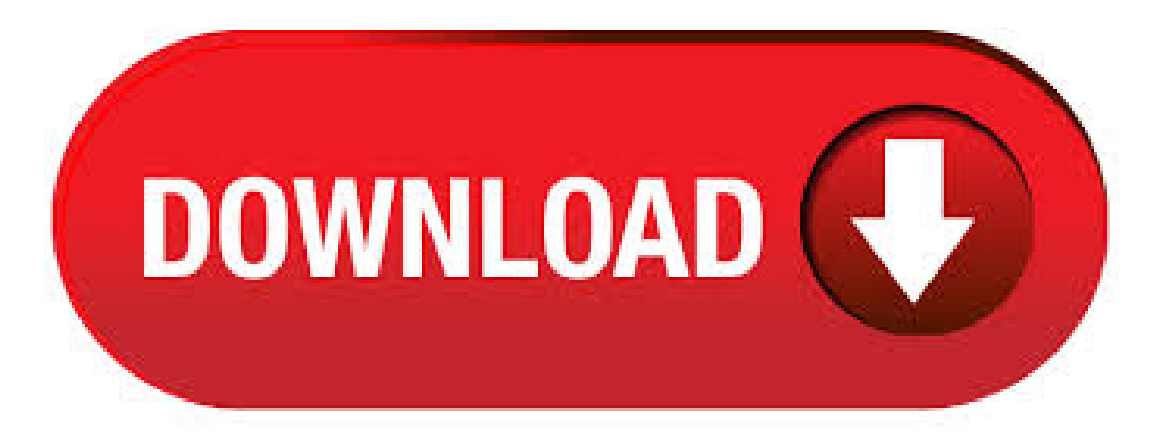

 $03/01/$  · Here's How: 1. Do step 2 or 3 below for what you would like to do. 2. Open an elevated command prompt in XP/Vista/Windows 7 or Windows 8, and go to step 4 below. 3. Open Safe Mode with command prompt in XP/Vista/Windows 7 or Windows 8, and go to step 4 below. 4. In the command prompt, type wmic and press Enter. (see screenshot below) 5. Type product get name and press Enter. If you still face issue and want to know the way how to delete a program using command prompt then try the steps provided below. Click on start. Type cmd in the search box. Right click on command prompt and select the option run as administrator. In the command prompt, type wmic and press Enter. Type product get name and press Enter. Well, you can do this in many ways but uninstalling a windows 10 programs using the Windows Management Instrumentation Command-line (WMIC) tool is pretty easy. In this guide, we will show you the exact way on how to uninstall a program using CMD in windows Uninstall a. By using the Windows Instrumentation command-line interface (WMIC), you can easily uninstall an application without having to use the GUI. Once you become familiar with the steps, it will be much faster than having to access the Add/Remove Programs applet in the Control Panel. This agojuye.vestism.ru command can be used from windows command prompt also. This command works on Windows 7 too, though the look of the windows has been changed. The wizard 'Add or remove features' window can be opened directly by running thecommand 'optionalfeatures' fromRun. If youwant to uninstall programs fromwindowscommand line, read the post Uninstall programs from command line. Install it onto your computer by copying the file to a directory in your PATH. System32 will do nicely, or you can create a new directory to store your favorite command line tools and add it to your path. Uninstall the software. Open an administrative command prompt on your machine where you have copied PSEXEC. Run the following command. 17/08/ · Windows 7 Forums is the largest help and support community, providing friendly help and advice for Microsoft Windows 7 Computers such as Dell, HP, Acer, Asus or a custom build. Hallo, Is there a propper way of uninstalling software from my Windows pc via the commandline? i found something like: Code: msiexec /uninstall agojuye.vestism.ru But this works only if i got the MSI-pac.  $25/10/$  · After that, Programs and Features will open. When you would like to uninstalla program,a UAC prompt willlet you to enter the password ofthe Administratoraccount. In addition, besides uninstall programs via GUI, wecan also uninstalla programusingWindows Instrumentation command-lineinterface(WMIC). WMIC (Windows Management InstrumentationCommand-Line) (PCs/Laptops)and uninstallan example programwithout interrupting the user. I'mdefinitely a CUI junkie, I grew up onDOS and Linux, butstill use Windowsat homeand at work, so I was very glad to seethis How-To. In order to removethe programviathe command line, first ofallrun itasan administrator. InWindows 7, to do this, find it in the Startmenu, right-click and select Run as Administrator, and in Windows 8 and, you can click the Win  $+ X$  keys and select the desired item from the menu. Uninstall program Almost all current applications for Windows 7 use an installation program such as Windows Installer to install and anchor the application in the system. Windows Installer is an installation and configuration service for Windows. It also ensures that already installed programs can be easily removed from the system. In windows you can Uninstall Programusing Command Prompt in Windows 7. its is also easy way to Uninstall any program. Sometime programdoes not Remove properly throughAdd/Remove programthen you can remove usingCommand Prompt. Uninstalla programin Windows 7. Windows 7 is most popular OS as for May, 17 Most programs are mainly developed for Windows 7 and only then made compatible for Windows 8 or XP. Standard uninstall process in Windows 7 is simple and similar to this process in Windows XP. 03/04/ · Hi all. Ive spent a significant amount of time looking for a means to silently uninstall MWB via command line script with no user interaction. None of the normal uninstall settings were functioning correctly. Today, by dumb luck I came across a forum with the info and thought Id share:c:\program. The Windows Control panel is usually your first port of call when you need to uninstall a program, any fiddling with the command line 3. If a program has rendered Windows 10 completely. It might be interesting to know that you can also use wildcards for such queries if you get the syntax right: wmic product where "name like "%SQL Server%" call uninstall Will do that for all products with names containing the string "SQL Server". It is probably a good idea to first check what's affected using something like wmic product where "name like '%SQL Server%'" list brief – Nick. rd /s /q C:\ProgramFiles\ Command Lineto Uninstalla ProgramusingMSIEXEC. Programs installed with agojuye.vestism.ru areeasy and has two choices: Uninstall Using the Installation MSI. If you still have access to agojuye.vestism.ru installation file you can simply run: msiexec /agojuye.vestism.ru /q. UninstallUsing the App's GUID. Configureand install using command-line parameters. Deploy using SystemCenter Configuration Manager R2. Deploy Citrix Receiver for Windows from a Web Interface logon screen. Install and uninstall Citrix Receiver for Windows manually Deploy using Active Directory and sample startup scripts. Display information about an INF file installed. Installed 3rd party drivers will be named agojuye.vestism.ru, agojuye.vestism.ru, and so on. Use the Published Name: from the list generated by the /Get-Drivers. 2. After that click uninstall a program" option which is available under Adjust your computer's setting options just like shown in the following image.. 3. Now you will get a list of all the software's or apps you've installed on your computer. Select the program you want to uninstall and click on uninstall and confirm to complete the process. The 7-Zip software is compatible with Windows 10/8/7/Vista/XP and also ////NT versions. This tutorialexplains howto uninstall 7-Zip easily and without facing any errors. Uninstall 7-Zip fromyour Windowscomputer. When the ControlPanel appears, choose Uninstall a Program from the Programs category. Select the program to uninstall, and then right-click and select Uninstall or you can click the Uninstall option located at thetop ofthe programs list. Click Yes to confirmthe programuninstall. Windows 7 and Vista- Uninstall Programs. Click Start; Select. I want to silently uninstall Adobe Photoshop CC version because i want install Adobe Photoshop CC I use this command line into batch script: start /wait /D "C:\Program Files (x86)\Adobe\Adobe Creative Cloud\HDCore\" agojuye.vestism.ru --uninstall=1 --sapCode=PHSP --baseVersion= --platform=win32 --deleteUserPreferences=false. For several years we have uninstalled Office using a command like:\\cal-s2\office\$\OfficeProPlus\agojuye.vestism.ru /uninstall ProPlus /config \\cal-s2\office\$\agojuye.vestism.ru but it now errors out with: Office Deployment Tool SETUP [mode] [path] SETUP /download [path to configuration file] SETUP /configure [path to. 26/03/ · Click Uninstall a program. This link is below the Programs icon, which resembles a CD in front of a box in the main Control Panel window. If you don't see Uninstall a program, double-click instead the Programs and Features icon. Unable to uninstall a programusing command prompt Got to the command prompt through recovery options. Noticed fromthe news that the Newest Win 10 upgradeand Tencent Game Platformare incompatible and will cause blue screen. Before running the Uninstaller Tool: Open an administrative command prompt (Right-click the Start icon, select Command Prompt (Admin) from the context menu and click Yes at the prompt) and enter the following command to back up your network

adapter settings. Line 6 — Move-Item-Path 'c:windows\temp\agojuye.vestism.ru' need to be corrected to Move-Item-Path 'c:\windows\temp\agojuye.vestism.ru' — you forgot the\afterc. ReplyKent .agojuye.vestism.ru uninstallsa programfromthecommand line(i.e., without going through the Add/Remove Programs control panel). It can also list information about installed programs. This program can be used in batch files and as a custom action in installers. Using the WUSA command we can uninstall Windows Updates from the command prompt either using a remote command prompt in either your RMM software or using PSEXEC. This article applies to Windows 7, Windows Update, Windows Server and Windows server. Step 1. Find out the KB for the Windows Update you wish to uninstall []. 4. Right-click on the program you want to delete and choose "Uninstall" from the menu (nothing against the app pictured - I had to use an example:) Click Yes at the "Are you sure you want to uninstall [app name]" confirmation message, and enter the administrator's password to launch the agojuye.vestism.ru comes next depends on the app: just follow the prompts.  $22/05/$  · Open the Command Prompt. If you prefer to use the Command Prompt to perform tasks, or your computer is malfunctioning and you only have access to Safe Mode, you can use Command Prompt to completely uninstall desktop programs. If you're in Windows, press the Windows key + X and select "Command Prompt (Admin)". Views: K,  $08/05/·1$  will say that if you log into a Windows 7 asset and type agojuye.vestism.ru from the command line, you'll notice that the help prompt shows /uninstall for both file and KB article on the same line with the /quiet parameter listed, rather than the two separate listings shown by Windows  $07/06/ \cdot 7$ . Type Y for confirming un-installation process then press Enter to uninstall the software completely. This trick works on Windows XP Professional, Windows Vista, Windows 7, Windows Server and Windows Server We can use WMIC command not in distress only, but also in our normal days to flaunt our skills in computer troubleshooting. About the book: This chapter excerpt on Command-Line and Automation Tools (download PDF) is taken from the book Microsoft Windows 7 In Depth. The book has information on various Windows 7 topics, including installing and upgrading Windows 7, multimedia. Uninstall Programs Using CMD in Windows XP/Vista/7. I am going to tell you how we can uninstall a program using command prompt with few simple commands. 1. Click Start Menu. 2. 'wmic' is not recognized as an internal or external command, operable program or batch file --> using XP. March 13, at AM Edson Ezekia said. To uninstall programs using Command Prompt, we are going to use the Windows Instrumentation command-line interface (WMIC) in Windows. Steps: Open a Command Prompt instance, type in WMIC, and press agojuye.vestism.ru to get the list of all installed programs enter this command. For Windows 7, you will need to find Command Prompt on the Start menu, right click, and choose Run as administrator In the Command Prompt window type the appropriate line . 7. Type Y for confirming uninstallation process then press Enter to uninstall the software completely. This trick works on Windows XP Professional, Windows Vista, Windows 7, Windows Server and Windows Server We can use WMIC command not in distress only, but also in our normal days to flaunt our skills in computer troubleshooting. Turn off Windows 7 agojuye.vestism.ru do so, click on Start, in the search box type 'Windows features' and press Enter. This will open 'Windows Features' on your computer. The screen offers options to turn certain Windows Features on or off.